## **Unlock Phone- Following Simple Procedure**

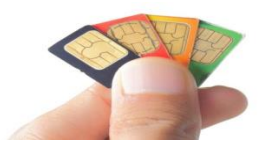

Time turns out gruesome when your phone is suffering under network lock. Now before you are approaching towards unlocking your phone you need to know the IMEI number of the set. Now getting that IMEI number is easier you have to go to the dialer and dial \*#06# and in no time the IMEI number will pop up on the mobile screen. Now if you got the number and thinking of remembering it, it's better if you write it down somewhere correctly as you will need it during the subsequent steps. The next step is to go to the computer and access the site movical.net as it is one of the trusted most popular sites to help you to **[unlock phone](http://www.movical.net/us-en/)**. They are known for sending unlocking code in no time through their automated code generating server. Now once you visit the site you will find that almost all kinds of phones and their models can be unlocked, by getting unlocking code from them.

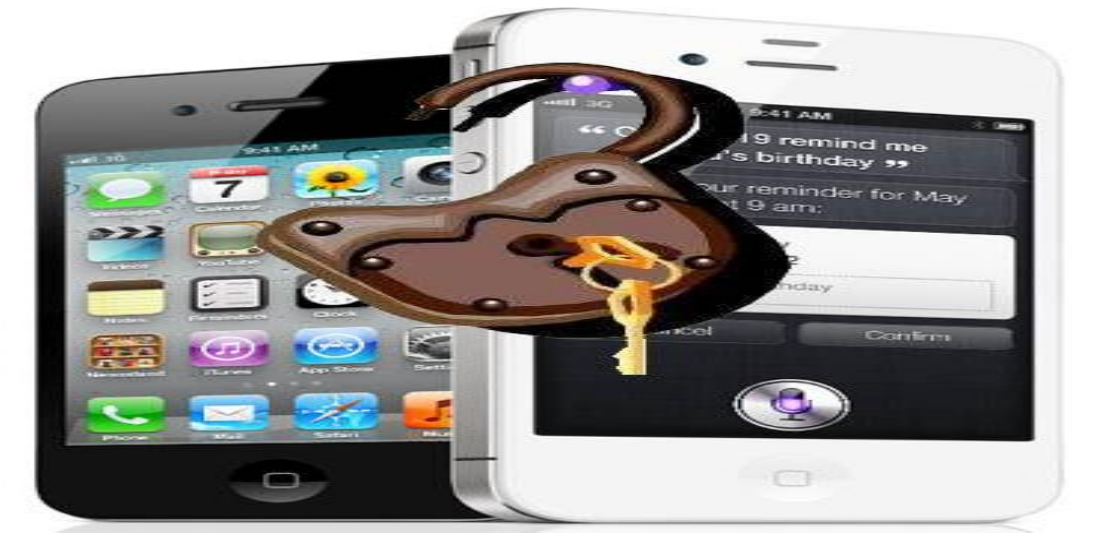

You need to fill in the information chart, where you have to choose the carrier, the phone manufacturer, the model number, you need to fill in the IMEI code of our phone correctly and email id where they will be sending you the unlocking code. When you are trying to unlock your Motorola model, you need to choose the proper model and enter the IMEI 100% correctly. Right after entering all the details you will be provided with the information like the delivery time, the expense for the code and the payment option. Now when you are accessing sites like movical.net, you will find that the expense is readily cheaper than any other site, this is because they are having hundreds and thousands and customers all across the world and they want to be accessible to all with their affordable price rate. However the price will differ depending upon the carrier, model and brand. So next to **[Unlock Motorola](http://www.movical.net/us-en/unlock/motorola)** you have to move to the check out page where the summary of your order will be illustrated along with other details. Even though there are varying payments options available but if you are making payment through PayPal definitely it will takes seconds. Now right after making payment you will be getting a confirmation page

popped up and in few minutes, you will be getting the code sent on your email id.

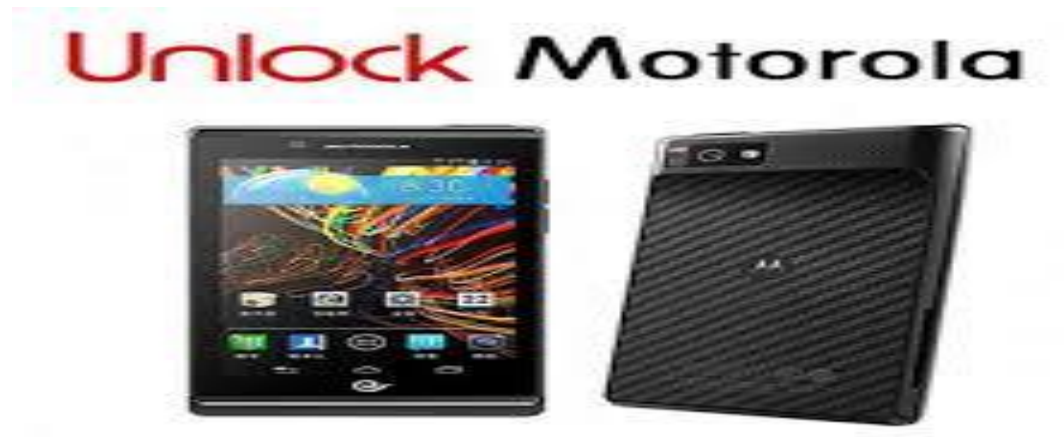

Now the moment you get the code, you have to follow few simple steps to unlock your mobile. You need to turn the mobile off first, then enter a SIM card which is different from the original carrier, turn on the phone, and slide to unlock when the phone will be asking for the unlocking code, you need to enter the code carefully as wrong insertion of the number may make the code invalid. The procedure will be taking couple of minutes and you can have your phone unlocked without any professional intervention.